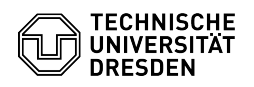

# Two-factor authentication - Accessibility 2FAS browser extension

08.05.2024 23:44:44

## **FAQ-Artikel-Ausdruck**

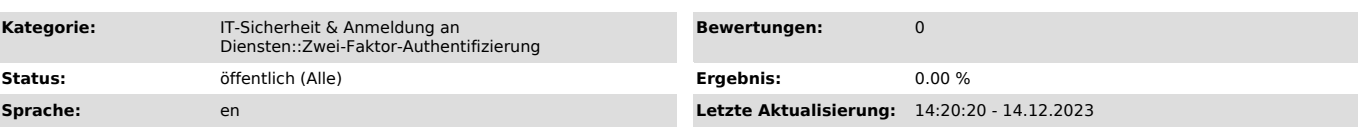

### *Schlüsselwörter*

2FA 2FAS Barrierefreiheit Zweifaktor access accessibility Token

#### *Lösung (öffentlich)*

Two-factor authentication - Accessibility 2FAS browser extension A<br>corresponding browser extension can be used to simplify the entry of the TOTP<br>token with regard to accessibility. To do this, a key combination is typed<br>af transferred to the login screen without having to enter it manually.

An active internet connection is required to use the app on the smartphone. The app also synchronizes data via a cloud service to enable communication with the browser extension. The data exchange is end-to-end encrypted.

 Instructions for setting up: - Install the "2FAS" app on the smartphone, see[1] selecting the Authenticator app

- Install the browser extension "2FAS - Two factor authentication" (available for Firefox, Chrome and Edge) - After installing the browser extension, a setup wizard is displayed that

describes the steps to pair your smartphone with the extension

 2FAS browser extension setup wizard step 1 2FAS browser extension setup wizard step 2

- Click here on "I'VE INSTALLED THE APP" - Open the 2FAS app on your smartphone and select "Settings" ► "Browser extension" ► "Pair with web browser" - Scan the QR code from the setup wizard step 2 with your smartphone

- A prompt then appears in the app asking whether push notifications should be allowed; this must be agreed to

#### Instructions for use:

- The 2FAS browser extension must be activated and paired with your smartphone

- When the TOTP token is requested for login, the following standard key combination can now be typed:  $-$  CTRL  $+$  SHIFT  $+$  2

- This triggers a query via the browser extension on the smartphone

Notification 2FAS App Select token in 2FAS app<br>- Activate the option "Save my choice" and select your "TU Dresden" token<br>- The token is then automatically transferred to the input mask<br>- For further queries, you only have

Push notification confirmation token

[1] https://tickets.tu-dresden.de/otrs/public.pl?Action=PublicFAQZoom;ItemID=972